# **Драйвер для управления импульсным электронным терморасширительным вентилем**

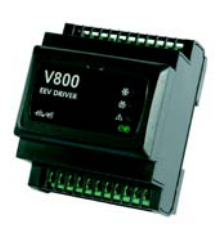

**V800 /P1 /P2 /P3 /P4**

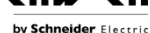

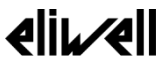

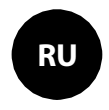

## ИНФОРМАЦИЯ О ПРОДУКТЕ

# А А ОПАСНО

### РИСК ПОРАЖЕНИЯ ЭЛЕКТРИЧЕСКИМ УДАРОМ, ВЗРЫВОМ ИЛИ ДУГОВОЙ ВСПЫШКОЙ

- Полностью отключите электропитание от всего оборудования, в том числе подключенных устройств, до снятия любых крышек или лверей или ло установки или лемонтажа любых вспомогательных устройств. аппаратуры, кабелей или проводов.
- Используйте откалиброванный под номинальное напряжение вольтметр для проверки отключения электропитания.
- Перед перезапуском устройства установите и закрепите все крышки, устройства, кабели и проверьте надежность заземления.
- Используйте данное оборудование и подключенные продукты только со специфицированным напряжением питания

#### Несоблюдение этих инструкций может привести к смерти или серьезной травме.

# **А ПРЕДУПРЕЖДЕНИЕ**

### НЕПРАВИЛЬНАЯ РАБОТА УСТРОЙСТВА

- При риске травмирования и / или поврежления оборудования, используйте защитные блокировки.
- Устанавливайте и используйте прибор в щитах с соответствующим питающим напряжением.
- Для подключения и защиты предохранителями цепей питания и выходов сверяйтесь с локальными и национальными требованиями в отношении тока и напряжения используемых устройств.
- Не используйте это оборудование для обеспечения критических защитных функций.
- Не разбирайте, не ремонтируйте и не молифицируйте оборулование.
- Не подключайте провода к неиспользуемым клеммам и/или маркированным как «Не подключаемые». Несоблюдение этих инструкций может привести к смерти, серьезной травме или повреждению оборудования.

# ЛЕГКОВОСПЛАМЕНЯЮЩИЕСЯ ХЛАДАГЕНТЫ

Этот прибор разработан лля работы вне каких бы то ни было опасных зон гле имеются установки которые генерируют или могут генерировать опасные атмосферные включения. Устанавливайте прибор исключительно в местах с заведомым отсутствием в атмосфере опасных включений.

# А ОПАСНО

#### РИСК ПОРАЖЕНИЯ ВЗРЫВОМ

- Устанавливайте и используйте это оборулование только в безопасных местах без наличия любого из рисков.
- Не используйте данное устройство в установках, которые могут производить опасные выделения в атмосферу, таких как установки на легковоспламеняющихся хладагентах.

## Несоблюдение этих инструкций может привести к смерти или серьезной травме.

Для получения информации об использовании оборудования управления в установках, способных генерировать опасные материалы, пожалуйста обратитесь в соответствующие национальные регулирующие органы или сертификационные центры.

# **ИМЕЮЩИЕСЯ МОДЕЛИ, КОМПОНЕНТЫ И АКСКССУАРЫ**

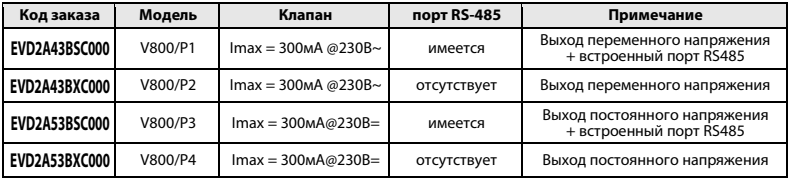

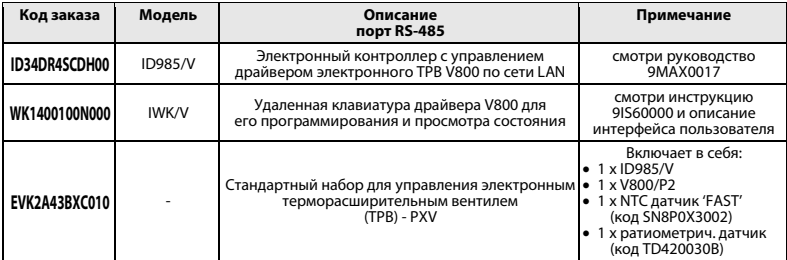

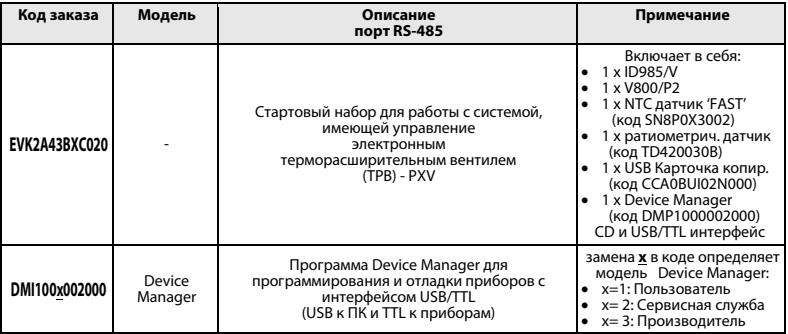

# СПИСОК СОВМЕСТИМЫХ КЛАПАНОВ

Eliwell гарантирует совместимость драйвера V800 со следующими моделями ИМПУЛЬСНЫХ клапанов

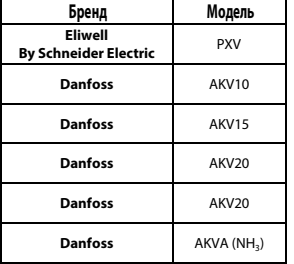

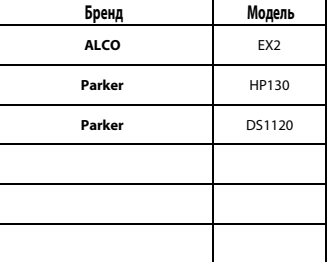

#### Внимание: V800 управляет клапанами с тем же напряжением, что и его напряжение питания.

#### Аккуратно выбирайте соответствующие катушки под имеющуюся сеть питания.

При необходимости использования ИМПУЛЬСНЫХ клапанов других типов проконсультируйтесь с отделом Технической поддержки Eliwell.

## **МЕХАНИЧЕСКАЯ УСТАНОВКА**

Прибор разработал для установки на DIN-рейку (формат 4-DIN).

Допустимый диапазон рабочих температур от -10 до +55°С. Не устанавливайте прибор во влажных и загрязненных местах, он предусматривает эксплуатацию в местах с обычным уровнем загрязнения. Обеспечьте доступ воздуха к вентиляционным отверстиям прибора.

## **Доступ к DIP переключателям и разъемам для USB карточки копирования и IWK/V**

Откройте дверку окошка (рисунок внизу справа) с помощью шлицевой отвертки или ногтя. Установите DIPпереключатели и/или подключите USB карточку копирования или клавиатуру IWK/V.

После завершения настройки драйвера закройте дверку окошка прибора, нажимая на нее пальцами.

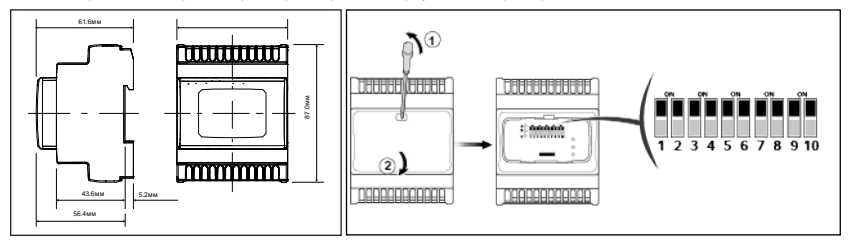

## ЭЛЕКТРИЧЕСКИЕ ПОДКЛЮЧЕНИЯ

Внимание! Никогда не производите электрические подключения на запитанном приборе. Для электрических подключений прибор имеет винтовые терминалы под кабели сечением до 2.5 мм<sup>2</sup> (для силовых подключений один провод на клемму). Контакты реле прибора не запитаны (без напряжения). Нагрузочная способность клемм указана на этикетке. Не превышайте лопустимых токов нагрузки, для более мощных нагрузок используете соответствующие контакторы.

Убедитесь в соответствии используемого источника питания указанному на этикетке. Датчики температуры неполярные и их можно удлинять двухжильным кабелем (помните, что удлинение кабелей снижает электромагнитную устойчивость прибора, поэтому уделяйте особое внимание прокладке кабелей). Кабели датчиков, источника питания и шины TTL должны быть разнесены с силовыми кабелями. Соблюдайте полярность подключения датчиков давления.

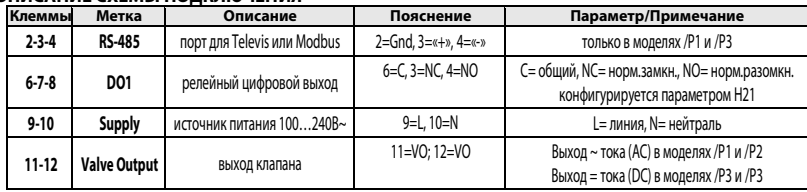

## OUNCATINE CAEWEI DOUK UNACTING

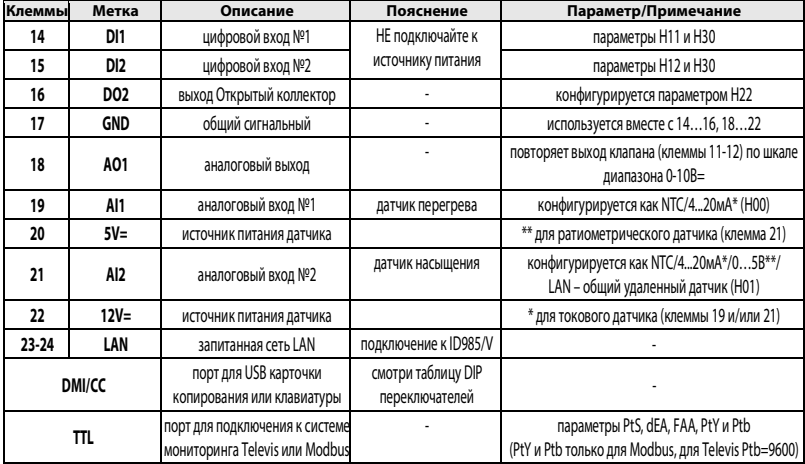

## СХЕМА ПОДКЛЮЧЕНИЯ

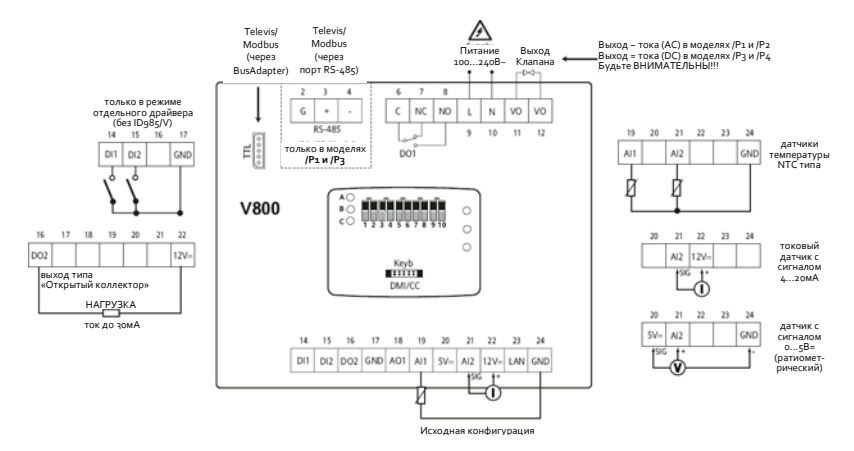

# ВИД ПРИБОРА С ОТКРЫТЫМ ОКОШКОМ

#### Подключение USB каточки копирования

• подключите USB карточку копирования к<br>порту DMI/CC и подайте команды DIP переключателями

#### Подключения клавиатуры и сети LAN

- Подключите клавиатуру IWK/Vкразъему«Кеуb».  $\bullet$
- Подключите драйвер V800 к сети LAN (контроллеру ID985/V)

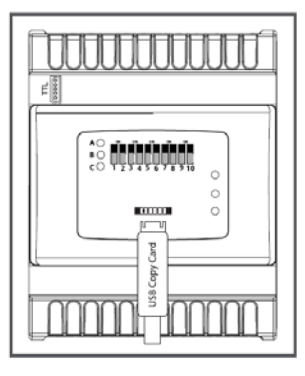

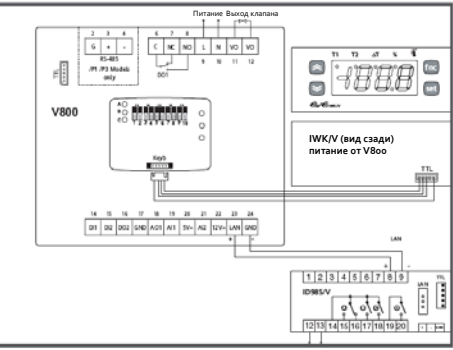

## **ТЕХНИЧЕСКИЕ ХАРАКТЕРИСТИКИ**

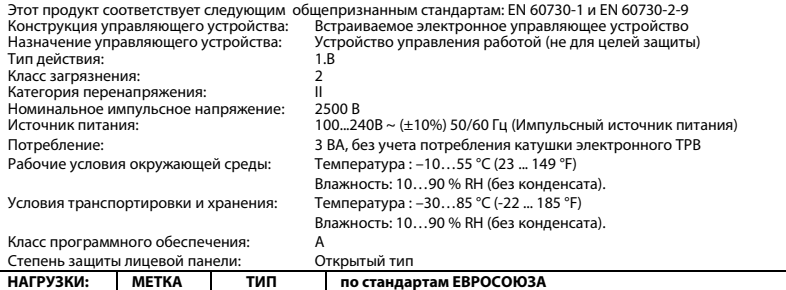

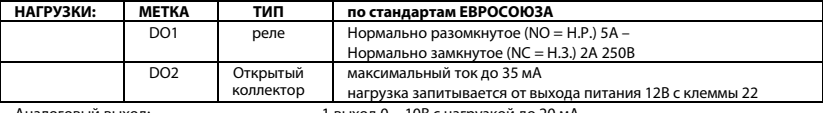

Аналоговый выход: 1 выход 0…10В с нагрузкой до 20 мА

# ДОПОЛНИТЕЛЬНАЯ ИНФОРМАЦИЯ

## Характеристики Входов

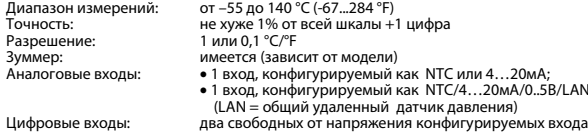

#### Механические Характеристики

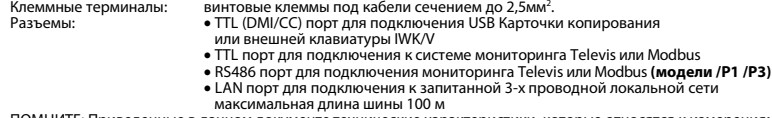

ПОМНИТЕ: Приведенные в данном документе технические характеристики, которые относятся к измерениям (диапазон, точность, разрешение и т.д. и т.п) относятся только к самому прибору и не принимают во внимание характеристики аксессуаров, таких как датчики.

## УСЛОВИЯ ИСПОЛЬЗОВАНИЯ - РАЗРЕШЕННОЕ ИСПОЛЬЗОВАНИЕ

Для обеспечения безопасной эксплуатации прибор должен быть установлен и использован в соответствии с инструкцией, в частности, при нормальных условиях, части прибора, находящиеся под опасным напряжением, лолжны быть нелоступны. Прибор лолжен быть алекватно защищен от возлействий волы и пыли, доступ к нему должен осуществляется только с применением специального инструмента (за исключением передней панели). Прибор идеально приспособлен для использования в холодильном оборудовании домашнего и коммерческого применения и был протестирован в соответствии с Европейскими стандартами безопасности.

Прибор классифицирован следующим образом:

- по конструкции: автоматический электронный прибор управления с независимым монтажом ä.
- по характеристикам автоматического функционирования: управляющее устройство типа 1В  $\ddot{\phantom{a}}$
- по категории и структуре программного обеспечения: прибор класса А. ٠

#### ОГРАНИЧЕНИЯ ИСПОЛЬЗОВАНИЯ

Запрещается любое применение, отличное от разрешенного. Необходимо отметить, что контакты реле функционального типа и могут повреждаться (отказывать), поэтому все защитные устройства, предусмотренные стандартом или подсказанные здравым смыслом должны устанавливаться вне прибора.

## ОТВЕТСТВЕННОСТЬ И ОСТАТОЧНЫЕ РИСКИ

Фирма ELIWELL CONTROLS SRL не несет ответственности за ушерб, нанесенный в результате:

- о монтажа / эксплуатации, отличных от предусмотренных и, в частности, отличных от требований безопасности, прелусмотренных нормами и привеленных в настоящем локументе:
- о применения на шитах, не обеспечивающих соответствующую защиту от электрического улара, волы и пыли после завершения монтажа:
- о применения на шитах с доступом к опасным частям без использования инструмента:
- вскрытия и/или внесения изменений в изделие;  $\circ$
- о применение на шитах (панелях), не отвечающих лействующим станлартам и требованиям.

# ИНТЕРФЕЙС ПОЛЬЗОВАТЕЛЯ

Для работы с V800 используйте Удаленную клавиатуру IWK/V, подключаемую через TTL разъем (DMI/CC) и для развивается с товов непосредственно от драйвера V800.

ланновает, в непосредетелите старанере того.<br>Подключите кабель, поставляемый с клавиатурой IWK/V, к разъему под дверкой окошка драйвера. Таблица Кнопок IWK/V

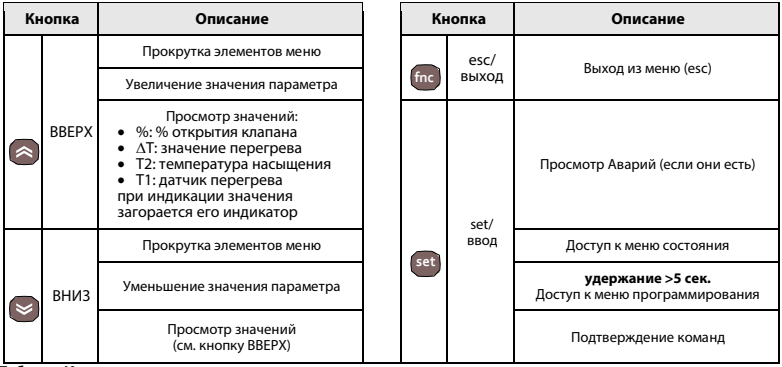

Таблица Индикаторов

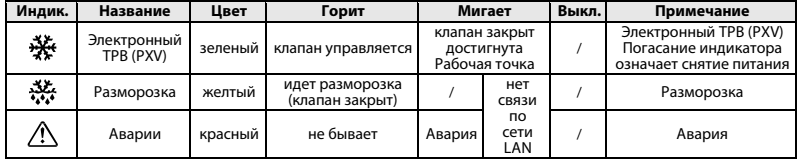

## Таблица DIP-переключателей

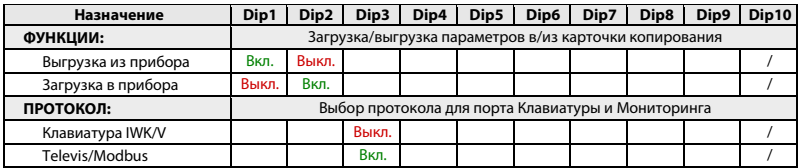

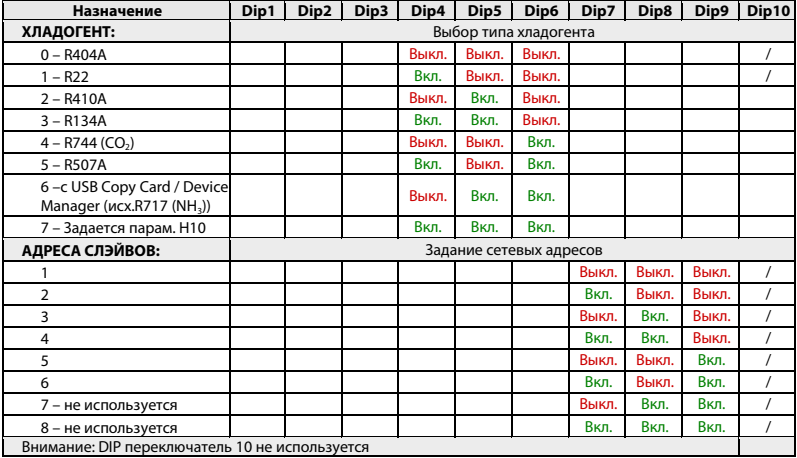

# ДОСТУП К МЕНЮ И ЕГО ИСПОЛЬЗОВАНИЕ

Ресурсы организованы в два меню, доступ к которому открывается коротким нажатием на кнопку ( («Меню Состояния») или удержанием кнопки © более 5-ти секунд («Меню программирования»). Для получения лоступа к солержанию папки, метка которой отображается коротко нажмите Если ни одна из кнопок не нажимается в течение 15 секунд (задержка) или была коротко нажата кнопка ...) то последние изменения подтверждаются и осуществляется возврат к предыдущему дисплею (на один уровень меню выше).

## МЕНЮ СОСТОЯНИЯ (РАБОЧАЯ ТОЧКА / ДАТЧИКИ / АВАРИИ)

(Смотри диаграмму меню Состояния)

Доступ к меню Состояния открывается коротким нажатием кнопки [3]. Если Аварий нет, то появится метка «Set». Используя кнопки • и • Вы можете пролистывать другие папки этого меню.

### Задание Рабочей точки перегрева

Войдите в меню Состояния коротким нажатием С. Для просмотра значения Рабочей точки коротко нажмите кнопку <sup>6</sup> на метке папки «SEt». На дисплее появится значение Рабочей точки. Для изменения значения Рабочей точки нажимайте кнопки (3) и С с паузой не более 15 секунд. Для подтверждения изменений нажмите кнопку ( Если включена блокировка изменения рабочей точки (смотри параметр LOC), то можно только просматривать ее значение, но вносить изменения нельзя.

#### Просмотр активных аварий (если они есть)

Войлите в меню Состояния коротким нажатием С. Если имеются активные аварии, то первой отображаемой меткой будет «AL» (смотри раздел «Аварии»).

#### Просмотр значений датчиков

Войдите в меню Состояния коротким нажатием □. Затем кнопками ■ и ● перейдите на метку папки соответствующего значения и коротко нажмите С для его просмотра.

# КАРТОЧКА КОПИРОВАНИЯ USB Copy Card

USB карточка копирования (USB Copy Card) – это аксессуар, подключаемый к DMI/CC порту прибора для быстрого программирования параметров прибора (выгрузки их и последующей загрузки в один или несколько приборов того же типа).

Операции с карточкой копирования выполняются следующим образом:

- Установите карточку копирования USB Copy Card в соответствующий разъем прибора
- Установите переключатель Dip1 (при выгрузке) или Dip2 (при загрузке) во включенное состояние (смотри таблицу ниже)
- по завершении выполнения операции (отслеживается по индикаторам) выташите карточку копирования USB Сору Card из разъема прибора
- Установите оба переключателя Dip1 и Dip2 в выключенное состояние.

#### DIP переключатели для работы с USB карточкой копирования

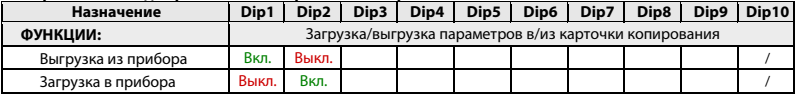

Выгрузка (UL): Эта функция позволяет выгружать параметры из прибора в карточку копирования. ВЫГРУЗКА (UPLOAD): из Прибора  $\rightarrow$  в Карточку копирования (USB Copy Card).

Загрузка (dL): Эта функция позволяет загружать параметры в прибор из карточки копирования. ЗАГРУЗКА (DOWNLOAD): из Карточки копирования (USB Copy Card) → в Прибор. **Индикаторы состояния карточки копирования при управлении DIP переключателями**

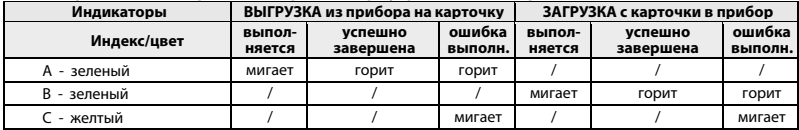

#### **ПОМНИТЕ:**

• После загрузки параметров с карточки копирования прибор сразу начинает работать с новым, только что загруженным набором параметров.

# **СИСТЕМА МОНИТОРИНГА**

Протокол связи выбирается переключателем Dip3 как описано далее (находится под лицевой дверкой).

## **Сеть LAN**

Поддержка сети LAN позволяет создать локальную сеть, включающую до 4х пар драйверов V800 с контроллерами ID985/V(смотри руководство 9MAx0017). Расстояние между соседними приборами не должно

превышать 7м, а максимальная общая длина сетевых соединений должна быть порядка 50м.

### **Сеть Televis/Modbus**

Для подключения прибора к системе Televis**System** или Modbus RTU Вам необходимо:

- подключить прибор к сети одним из способов:
	- o используя TTL порт прибора и конвертер TTL/RS-485, такой как BusAdapter 150;
	- o используя встроенный порт RS-485 **(только для моделей /P1 и /P3)**;
- установить параметры папки Add, а именно:
	- о РtS для выбора протокола, использующегося системой мониторинга: Televis**System** или Modbus RTU
	- $\circ$  dEA и FAA для задания младшего и старшего 16-ричного разряда сетевого адреса прибора
	- $\circ$  для протокола Modbus RTU еще и Ptv для задания четности данных и Ptb для выбора скорости.

ПОМНИТЕ: шина сети мониторинга является запитанной.

#### DIP переключатели для выбора протокола:

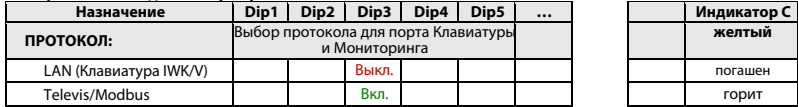

#### Протокол LAN

Переключатель Dip3 вЫключен - TTL порт используется для подключения внешней клавиатуры SKP10. ВНИМАНИЕ! При подключение клавиатуры IWK/V никаких подключений к TTL порту быть не должно!

#### Протокол Televis/Modbus

Переключатель Dip3 Включен – TTL порт используется для подключения к системе мониторинга или к интерфейсу DMI программы DeviceManager или карточки копирования параметров. ВНИМАНИЕ! При выборе этого протокола подключать клавиатуру IWK/V нельзя!

# ТАБЛИЦА АВАРИЙ

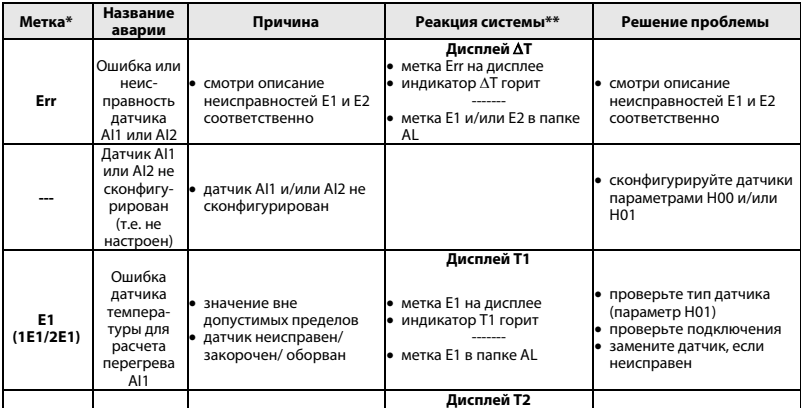

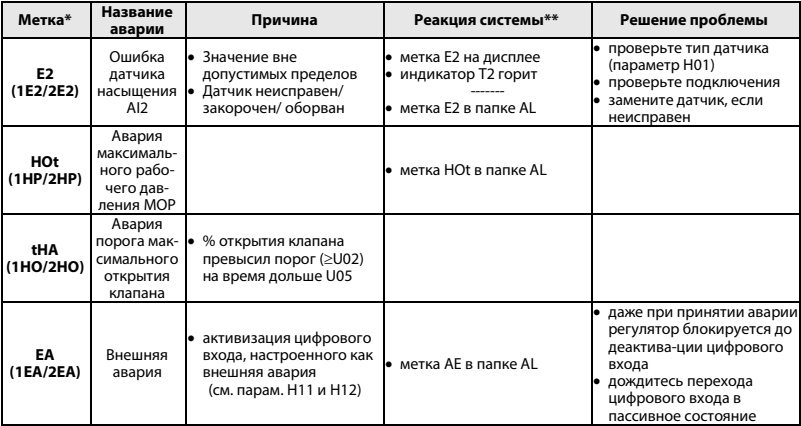

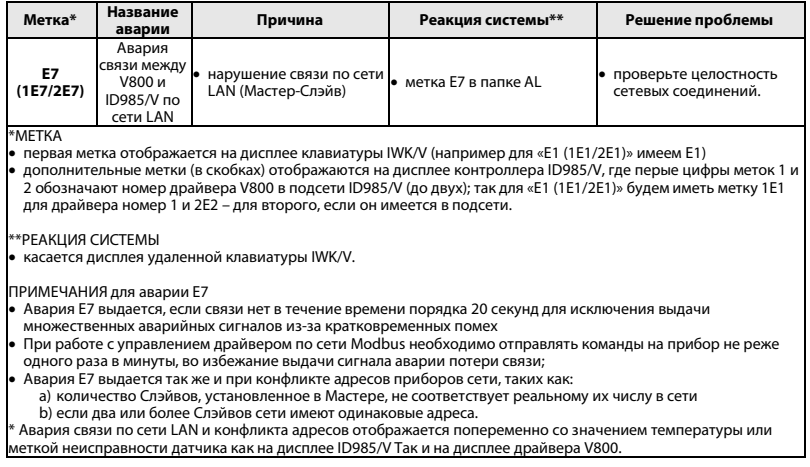

## **ПРИНЦИП РАБОТЫ**

V800 – это контроллер электронного терморасширительного вентиля PXV с импульсным управлением.

Регулирование осуществляется изменением процента (%) открытия клапана, что выражается в сигнале выхода клапана (VO), который зависит от следующих параметров:

- U01 период выдаваемого импульсного сигнала, т.е. сумма длительностей импульса и паузы;
- U02 максимально допустимое значение открытия клапана в процентах (%);
- U06 минимальное рабочее значение открытия клапана в процентах (%);
- U07 максимальное рабочее значение открытия клапана в процентах (%).

Если значение запроса регулятора повышается до величины параметра U07 или становится выше его, то выход клапана будет равен значению параметра U02.

Если значение запроса регулятора повышается до величины параметра U06 или становится ниже его, то выход клапана будет равен нулю.

Если значение на выходе регулятора будет равно U2 (при запросе ≥U7) в течение времени, превышающей величину параметра U05, то будет выдана авария максимального открытия клапана как критический режим работы установки.

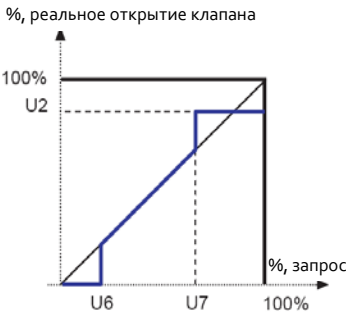

### **РЕГУЛИРОВАНИЕ**

#### **ПИД регулирование / H60**

V800 рассчитывает действительный перегрев на базе значений с двух датчиков: датчика перегрева и датчика насыщения.

Контроллер с функцией ПИД регулирования изменяет процент открытия клапана таким образом, чтобы привести расчетное значение к величине рабочей точки OLt. Алгоритм управления динамический: действительное значение перегрева не должно достигать рабочей точки или только временно опускаться ниже ее значения.

На выходе из испарителя может оказаться и жидкий хладогент: в этом случае повышайте рабочую OLt во избежание данного эффекта.

Параметры режима ПИД автоматически загружаются в прибор в зависимости от значения параметра, выбирающего тип установки (H60).

#### **MOP (Максимальное рабочее давление)**

Регулирование Максимального рабочего давления (MOP) осуществляется заданием порога HOt.

При превышении порога на время, превышающее интервал tAP выдается авария Максимального рабочего давления (MOP).

Аварию Максимального рабочего давления можно исключить:

• полностью установкой параметра HOE;

• после подачи питания и окончания разморозки интервалом ее игнорирования HdP.

# **ПРИМЕНЕНИЯ ДРАЙВЕРА V800**

#### **Отдельно устанавливаемый драйвер**

- Драйвер электронного терморасширительного вентиля Driver V800 управляет этим клапаном
- Драйвер V800 получает команды на включение управления и разморозку от цифровых входов (смотри параметры H11 и  $H12)$

ВНИМАНИЕ: установите H30=di (Цифр. вход)

#### **Типовое использование с ID985/V**

Схема такого использования приведена на рисунке справа.

- Драйвер электронного терморасширительного вентиля Driver V800 управляет этим клапаном
- Драйвер V800 получает команды на включение управления и разморозку от контроллера ID985/V по сети LAN. При нарушении связи драйвер закрывает клапан и выдает аварийное сообщение.
- Контроллер ID985/V поддерживает температуру в охлаждаемом объеме.

## **Схема типового использования с ID985/V**

Драйвер электронного ТРВ V800

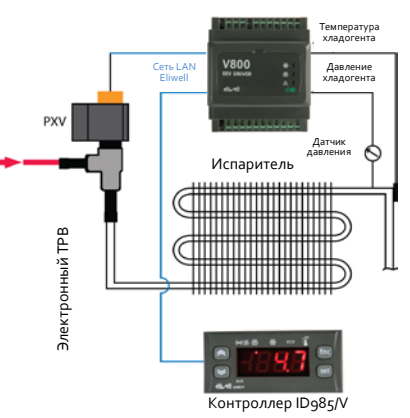

#### **Система с несколькими драйверами V800, каждый со своим прибором ID985/V**

При такой системе сеть может включать до 4-х пар: драйвер V800 + контроллер ID985/V. Каждый драйвер управляется соответствующим ID985/V получая команды по сети LAN Eliwell. Схема такого использования приведена на рисунке справа внизу.

- Драйвер 1 электронного ТРВ (PXV) №1 V800 управляет этим клапаном
- … • Драйвер 4 электронного ТРВ (PXV) №4 V800 управляет этим клапаном
- Драйверы V800 получают команды на включение управления соответствующим электронным ТРВ (PXV) и разморозку от собственного контроллеров ID985/V по сети LAN.
- Адреса приборов задаются:
- − DIP-переключателями для всех V800
- − параметрами для всех ID 985/V

При потере связи между контроллером и драйвером клапан закрывается и выдается аварийное сообщение.

• Контроллеры ID985/V поддерживают температуру в охлаждаемых объемах.

**ВНИМАНИЕ**: В конфигурациях с 2-мя и более драйверами имеется возможность использовать общий датчик давления. Драйвер V800, к которому подключается общий датчик давления, должен иметь адрес 1. Другие драйверы должны иметь адреса выше 1 и у них устанавливается H01=LAn (удаленный датчик давления), т.е. будет использоваться датчик давления драйвера с адресом 1.

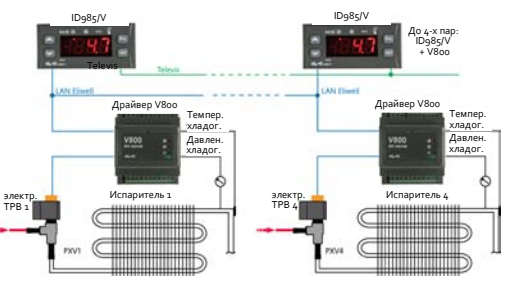

#### **Система с двумя драйверами V800 на один прибор ID985/V**

При такой системе сеть может включать до 3 систем, каждая с 2-мя V800 с одним ID985/V. Схема такого использования приведена на рисунке справа.

- Драйвер 1 электронного ТРВ (PXV) №1 V800 управляет этим клапаном
- Драйвер 2 электронного ТРВ (PXV) №2 V800 управляет этим клапаном (в ID 985/V H43=2EP и H21…24=9)
- Драйверы V800 получают команды на включение управления соответствующими электронными ТРВ (PXV) и их разморозку от одного общего контроллера ID985/V по сети LAN.
- Адреса приборов задаются: DIP-переключателями для всех V800; параметрами для всех ID 985/V При потере связи между контроллером и драйверами клапан закрывается и выдается авария.
- Контроллер ID985/V поддерживает температуру в охлаждаемом объеме с двумя секциями испарителя.

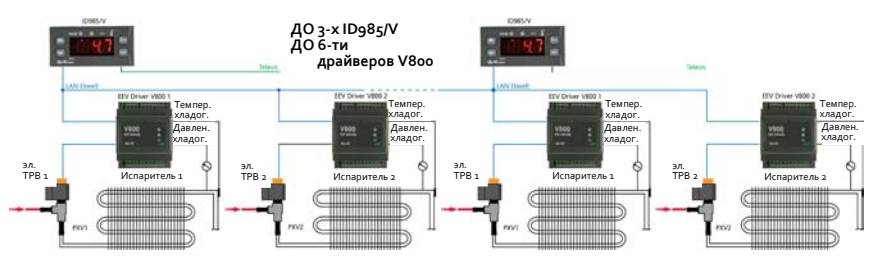

# **ТАБЛИЦА ПАРАМЕТРОВ**

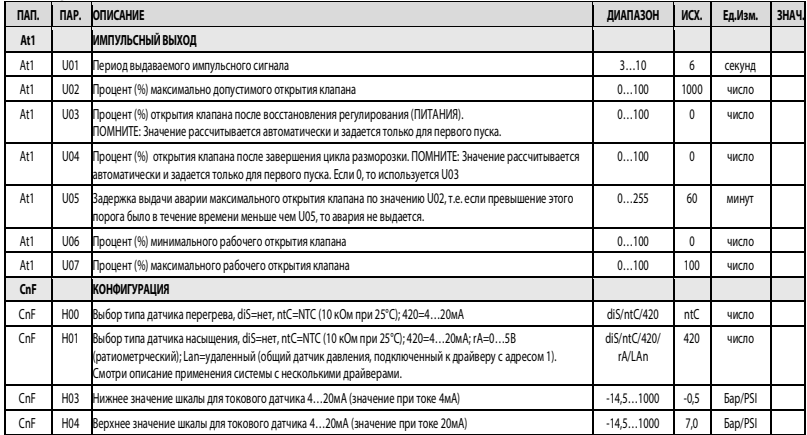

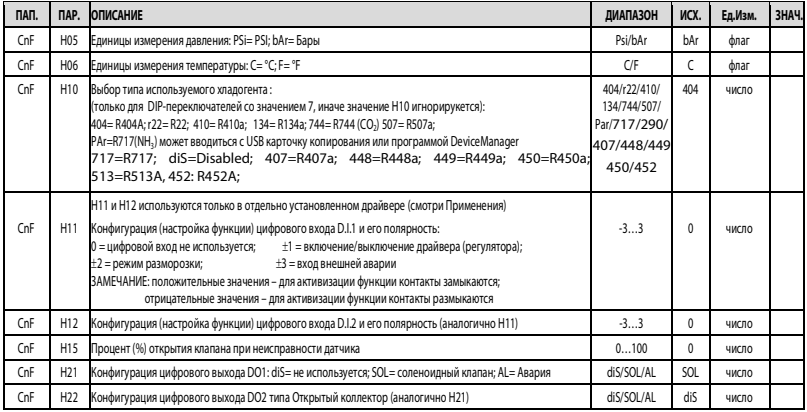

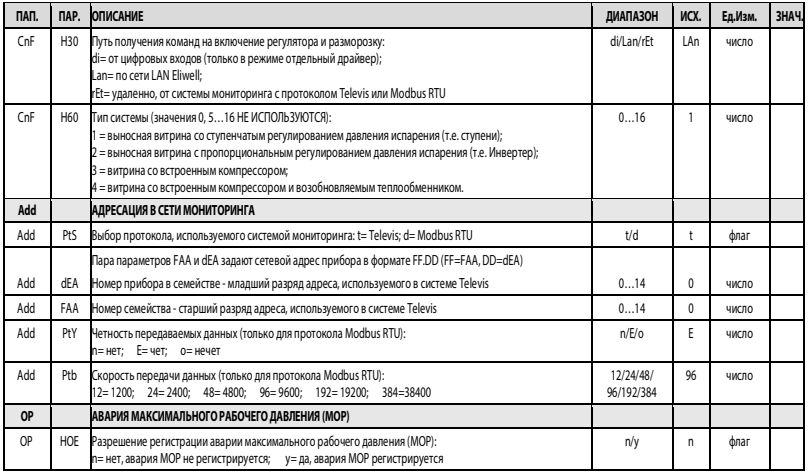

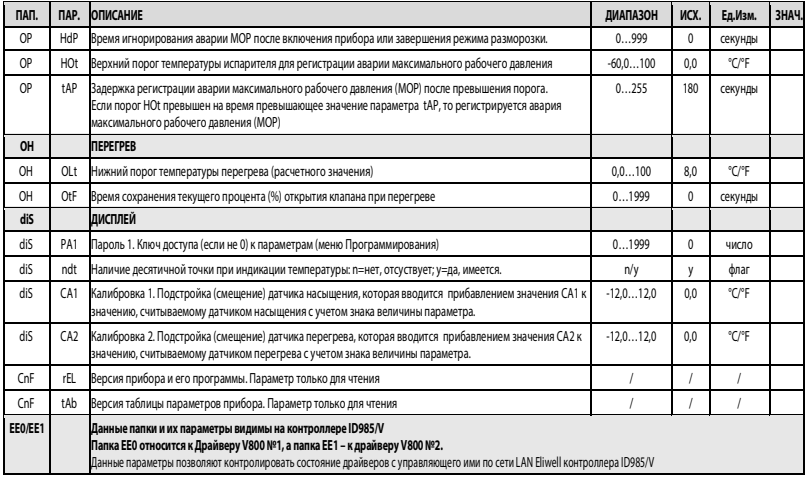

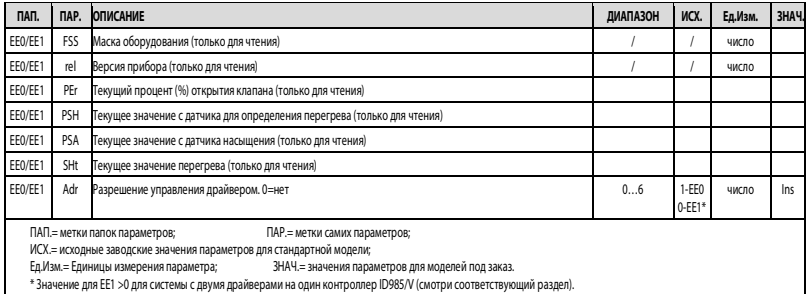

## ОТКЛОНЕНИЕ ОТВЕТСТВЕННОСТИ

Данный документ является исключительной собственностью фирмы Eliwell Controls S.r.L. и не может воспроизводиться и распространяться без ясного на то разрешения фирмы Eliwell Controls S.r.L.. Несмотря на то, что фирма Eliwell Controls S.r.L. приняла все возможные меры для обеспечения точности данного документа, она отклоняет ответственность за ущерб, возникающий вследствие использования данного документа. Это же относится и к любому лицу или другой фирме, вовлеченным в составление и публикацию данного документа. Фирма Eliwell Controls S.r.L. оставляет за собой право на внесение любых изменений или улучшений документа без какого то бы ни было предварительного уведомления и в любое время.

**elilizell** 

by Schneider Electric

## **Eliwell Controls s.r.l.**

Via dell'Industria, 15 • Z.I. Paludi 32016 Alpago (BL) ITALY Telephone................+39 0437 986 111  $Exercise 1290437989066$ 

**www.eliwell.com**

## **Technical Customer Support:**

Technical helpline .+39 0437 986 300 E-mail: techsuppeliwell@se.com

## **Sales**

Telephone..+39 0437 986 100 (Italy) ..................... +39 0437 986 200 (other countries) E-mail: .......saleseliwell@ se.com

**cod. 9MAA0016 - RU - rel. 01/23 ©2023 Eliwell. All rights reserved.**

#### **Московский офис**

Нагатинская ул. 2/2 подъезд 2, этаж 4, офис 402 115230 Москва РОССИЯ тел./факс +7 (499) 611 79 75 тел./факс + 7 (499) 611 78 29 оптовые закупки: michael@mosinv.ru технические консультации: leonid@mosinv.ru